# **6. Declaración de accesibilidad y mantenimiento**

- [Vídeo Declaración de accesibilidad](#page-0-0)
- [Normativa relacionada con la Declaración de accesibilidad](#page-0-1)
- Pasos a sequir
	- [Crear una tarea en JIRA](#page-0-3)
	- [Elaboración de la Declaración de accesibilidad](#page-0-4)
		- [Aplicaciones FundeWeb](#page-0-5)
		- **[Aplicaciones FundeWebJS](#page-0-6)**
		- [Otros sitios web](#page-0-7)
	- <sup>o</sup> [Actualizar URL en Apium](#page-1-0)
	- [Añadir enlace a la tarea](#page-1-1)
- [Declaración de accesibilidad en otros idiomas](#page-1-2)
- [Mantenimiento de la Declaración de accesibilidad a lo largo del tiempo](#page-1-3)
	- <sup>o</sup> [Introducción](#page-1-4)
	- [Revisiones periódicas de accesibilidad](#page-1-5)
	- [Actualización de la Declaración de accesibilidad](#page-1-6)
		- [Caducidad de la fecha de preparación](#page-1-7)
		- [Caducidad de la fecha de última revisión](#page-1-8)
- [Cuestiones prácticas sobre el mantenimiento de la accesibilidad](#page-1-9)
	- [Despliegue que renueva sustancialmente el sitio web](#page-1-10)
	- [Despliegue que NO renueva sustancialmente el sitio web](#page-1-11)
- [Errores comunes](#page-2-0)

# <span id="page-0-0"></span>Vídeo Declaración de accesibilidad

- Desde donde se debe enlazar la Declaración de accesibilidad.
- Qué actuaciones previas hay que realizar antes de elaborar la Declaración de accesibilidad.
- Los apartados que debe contener la Declaración de accesibilidad (Situación de cumplimiento, Contenidos no accesible…).

# <span id="page-0-1"></span>Normativa relacionada con la Declaración de accesibilidad

Por un lado, la **Comisión Europea**, en la [Decisión de ejecución \(UE\) 2018/1523](http://eur-lex.europa.eu/legal-content/ES/TXT/?uri=uriserv:OJ.L_.2018.256.01.0103.01.SPA&toc=OJ:L:2018:256:FULL), establece un **modelo de declaración de accesibilidad** que deben emplear los organismos del sector público de los Estados miembros en relación con la conformidad de sus sitios web y aplicaciones para dispositivos móviles. En este modelo se especifica los apartados que debe tener la Declaración de accesibilidad, así como la literalidad que debe tener cada uno de ellos.

Por otro lado, el [Real Decreto 1112/2018](https://www.boe.es/buscar/act.php?id=BOE-A-2018-12699) en el artículo 15, indica la fecha desde la que es obligatorio tener la Declaración de accesibilidad y el lugar desde donde se debe poder acceder a dicha Declaración.

En el caso de los **sitios web**, a partir del **20 de septiembre de 2018**, la declaración se publicará en formato accesible en el sitio web correspondiente estando disponible su acceso **desde todas las páginas del sitio web** con un **enlace denominado «Accesibilidad»** o su equivalente en el idioma en el que se encuentre disponible la página.

## <span id="page-0-2"></span>Pasos a seguir

### <span id="page-0-3"></span>**Crear una tarea en JIRA**

Para crear la declaración se debe crear una "Subtarea test" hija de la ["Tarea QA" que se debe crear según MEDEA.](https://confluence.um.es/confluence/display/NYGDCA/02.+Accesibilidad+web)

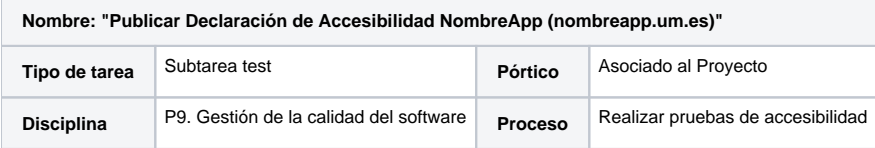

- NombreApp: El nombre de la aplicación.
- nombreapp.um.es: la URL de la aplicación.

# <span id="page-0-4"></span>**Elaboración de la Declaración de accesibilidad**

#### <span id="page-0-5"></span>**Aplicaciones FundeWeb**

[Aplicaciones FundeWeb - Declaración de accesibilidad](https://confluence.um.es/confluence/pages/viewpage.action?pageId=211288236)

#### <span id="page-0-6"></span>**Aplicaciones FundeWebJS**

<span id="page-0-7"></span>[Aplicaciones FundeWebJS - Declaración de accesibilidad](https://confluence.um.es/confluence/pages/viewpage.action?pageId=212074577)

#### **Otros sitios web**

[Otros sitios web - Declaración de accesibilidad](https://confluence.um.es/confluence/pages/viewpage.action?pageId=211288240)

### <span id="page-1-0"></span>**Actualizar URL en Apium**

Una vez que tenemos la declaración publicada hay que ir a la ficha de la aplicación en [Apium](https://apium.um.es/apium) y actualizar la URL de la declaración en la pestaña "Accesibilidad".

### <span id="page-1-1"></span>**Añadir enlace a la tarea**

Antes de finalizar la tarea, añadir un "Enlace" de tipo "Enlace Web" con la URL de la Declaración de Accesibilidad en Producción, usando el botón "Más" de la tarea en Jira, y luego "Enlace -> Enlace Web".

# <span id="page-1-2"></span>Declaración de accesibilidad en otros idiomas

En el [Portal de Administración electrónica,](https://administracionelectronica.gob.es/pae_Home/pae_Estrategias/pae_Accesibilidad/implantacion-rd-1112-2018/declaracion_accesibilidad.html) en la página Declaración de accesibilidad, se proporciona el modelo de declaración de accesibilidad europeo traducido a las distintas lenguas cooficiales, así como el modelo en los idiomas oficiales de la Unión Europea que puedan ser de mayor utilidad en los sitios web españoles.

# <span id="page-1-3"></span>Mantenimiento de la Declaración de accesibilidad a lo largo del tiempo

### <span id="page-1-4"></span>**Introducción**

Una vez realizada la Revisión de accesibilidad y elaborada la Declaración de accesibilidad es necesario seguir trabajando para mantener la accesibilidad del sitio web. Para ello la normativa provee dos conceptos: las revisiones periódicas de accesibilidad y la actualización de la Declaración de accesibilidad.

### <span id="page-1-5"></span>**Revisiones periódicas de accesibilidad**

De acuerdo con el [Real Decreto 1112/2018](https://www.boe.es/buscar/act.php?id=BOE-A-2018-12699), una vez puesto en funcionamiento un sitio web, las entidades obligadas realizarán revisiones periódicas del cumplimiento de los requisitos de accesibilidad con el fin de garantizar el mantenimiento de su cumplimiento a lo largo del tiempo. Especialmente, se deberá tener en cuenta el caso de los **contenidos añadidos o modificados**, así como las **actualizaciones tecnológicas** llevadas a cabo durante el ciclo de vida de los sitios web.

### <span id="page-1-6"></span>**Actualización de la Declaración de accesibilidad**

#### <span id="page-1-7"></span>**Caducidad de la fecha de preparación**

La fecha de preparación de la Declaración de Accesibilidad caduca a los **3 años**. De acuerdo con la [Decisión de ejecución \(UE\) 2018/1524](https://eur-lex.europa.eu/legal-content/ES/TXT/?uri=uriserv:OJ.L_.2018.256.01.0108.01.SPA&toc=OJ:L:2018:256:FULL), las revisiones exhaustivas de accesibilidad deben realizarse **al menos cada 3 años**, en cuyo caso será necesario **actualizar** la **fecha de preparación** y la **fecha de última revisión** de la Declaración de Accesibilidad después de haber realizado una nueva **revisión exhaustiva** del sitio web.

#### <span id="page-1-8"></span>**Caducidad de la fecha de última revisión**

La fecha de última revisión de la Declaración de Accesibilidad caduca al cabo de **1 año**. El [Real Decreto 1112/2018](https://www.boe.es/buscar/act.php?id=BOE-A-2018-12699) indica que la declaración será revisada periódicamente, **como mínimo una vez al año**, en cuyo caso será necesario **actualizar** la **fecha de última revisión** de la Declaración de Accesibilidad, tras **verificar** que su **contenido** sigue siendo correcto, o **actualizando lo que haya cambiado**, como la url del sitio web, los datos de contacto, el procedimiento de reclamación, etc.

# <span id="page-1-9"></span>Cuestiones prácticas sobre el mantenimiento de la accesibilidad

En este apartado veremos cuestiones prácticas para mantener la accesibilidad del sitio web a lo largo del tiempo, respondiendo a preguntas como:

- ¿Qué hay que hacer, relacionado con la accesibilidad, cuando se lleva a cabo un despliegue que renueva sustancialmente el sitio web?
- ¿Y cuándo el despliegue NO renueva sustancialmente el sitio web?
- $\bullet$ ¿Cuándo hay que modificar la fecha de preparación o la fecha de última revisión de la Declaración de accesibilidad?

## <span id="page-1-10"></span>**Despliegue que renueva sustancialmente el sitio web**

En este caso es necesario realizar una **revisión completa** del sitio web y por tanto actualizar la **fecha de preparación** y la **fecha de última revisión** de la Declaración de accesibilidad. También será necesario revisar el resto del contenido de la Declaración de accesibilidad para reflejar el nuevo contexto, prestando especial atención a los apartados **Situación de cumplimiento** y **Contenido no accesible**, pues puede ser que cambie la situación de cumplimiento y/o que haya que añadir o eliminar disconformidades o excepciones al apartado de Contenido no accesible.

## <span id="page-1-11"></span>**Despliegue que NO renueva sustancialmente el sitio web**

En este caso es necesario realizar una **revisión exhaustiva** de las **páginas añadidas o modificadas** para garantizar que seguimos estando en la misma **Situación de cumplimiento** que tenemos reflejada en la Declaración de accesibilidad y comprobar si es necesario añadir/modificar/eliminar alguna disconformidad o excepción en el apartado de **Contenido no accesible**. (NOTA: si el despliegue implica la solución de algún problema de accesibilidad, habría que actualizar el apartado Contenido no accesible modificando/eliminando las disconformidades declaradas.) En este caso sería conveniente revisar el conjunto de la Declaración de accesibilidad y actualizar por tanto la **fecha de última revisión** de la misma. No se actualizaría la fecha de preparación de la declaración puesto que no se ha realizado una revisión exhaustiva de todo el sitio web. La revisión exhaustiva parcial del sitio web (de las páginas añadidas o modificadas) es una buena práctica para que antes de concluir los 3 años se pueda realizar una nueva revisión exhaustiva sin gran impacto en la organización, puesto que se ha ido haciendo poco a poco.

# <span id="page-2-0"></span>Errores comunes

El enlace al propio sitio web que aparece en el primer párrafo de la declaración no redirige correctamente al sitio web.

· Esto normalmente ocurre porque en el fichero components.properties la variable cas.server.name tiene el valor \${cas.application.url} en lugar de https://\${cas.application.url}.